# **Projector-Laptop Setup**

#### Instructions for connecting Toshiba data projector (LCD) to Laptop

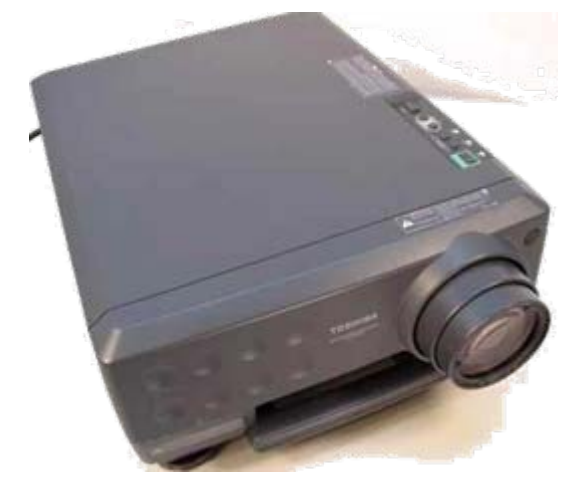

Download from Www.Somanuals.com. All Manuals Search And Download.

#### **Connect VGA cable**

- 1. Plug in the power cables for projector and laptop
- 2. Connect one end of the VGA cable to the **RGB** port of the data projector
- 3. Connect other end of VGA cable to **blue** video port of the laptop

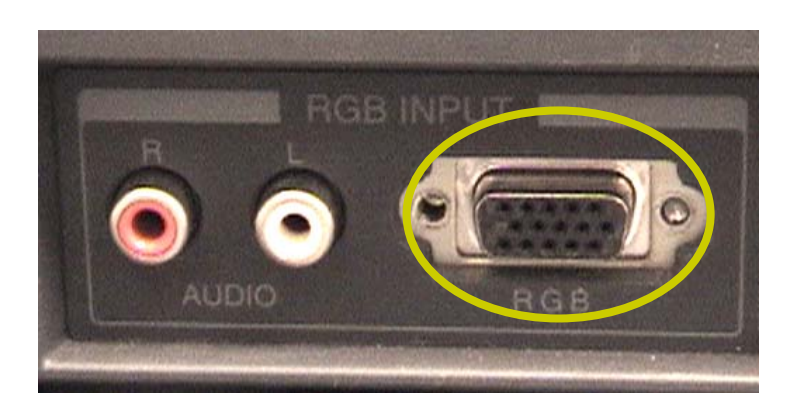

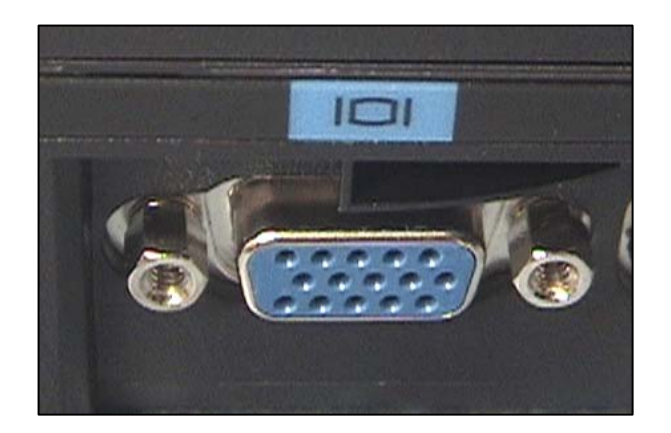

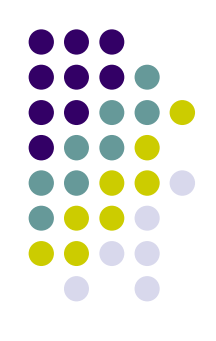

### **Turn on Equipment**

- $\bullet$  Completely boot up the laptop. No password needed
- $\bullet$  Push the rocker switch on the back of the projector

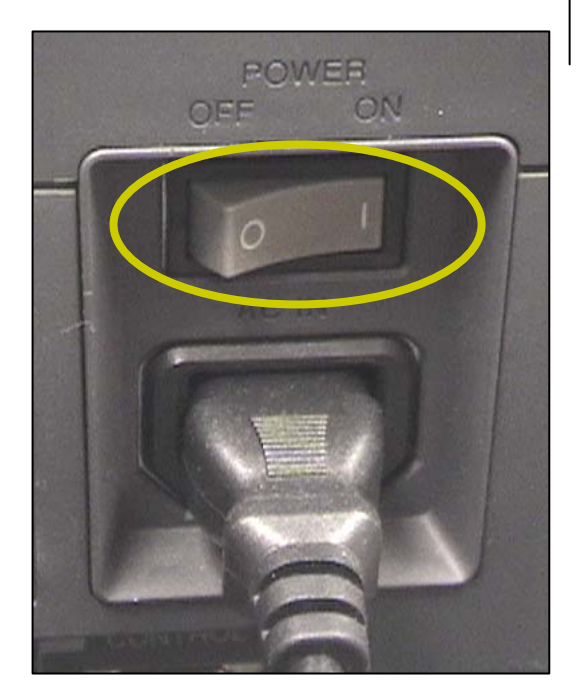

 $\bullet$  Push the **standby/on** button on the projector

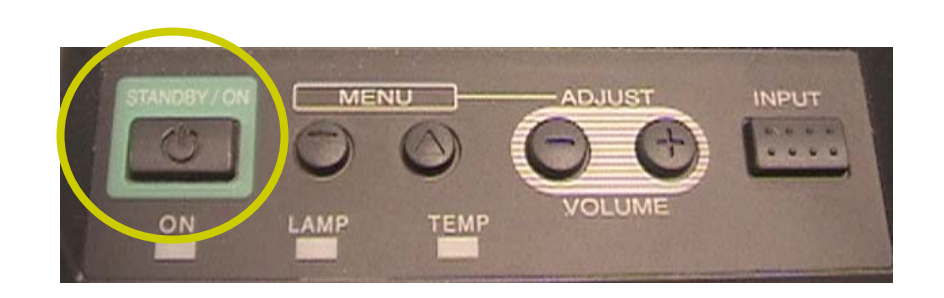

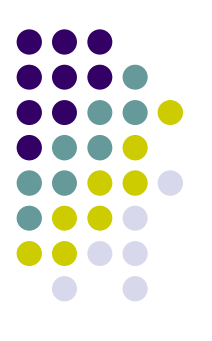

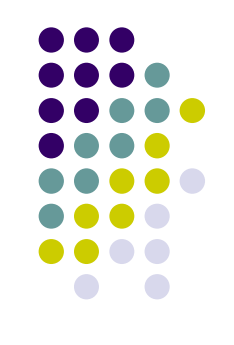

## **If no image displays …**

- $\bullet$  Continue pushing the input button on the data projector until **RGB** displays on the screen
- $\bullet$  Push the **Fn** key and the **LCD/CRT** key on the laptop simultaneously. Wait a moment. If you get an image on the screen but no image on the laptop, repeat the process

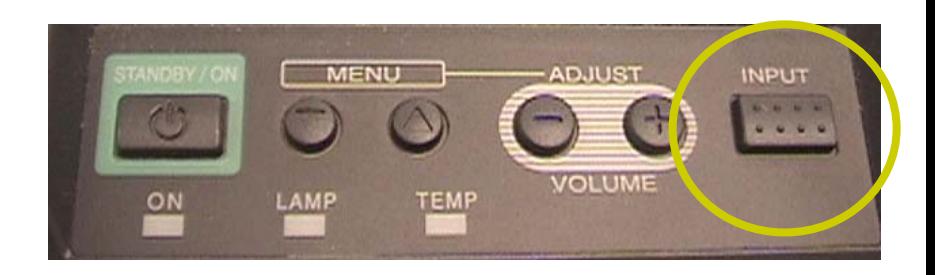

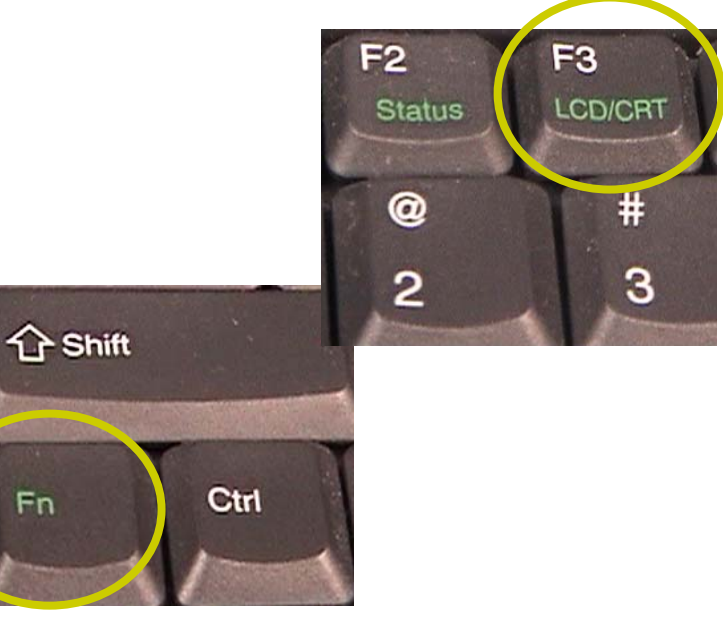

#### **Focus & Shut down**

 $\bullet$  Focus the projector using the focus knob on front of the projector

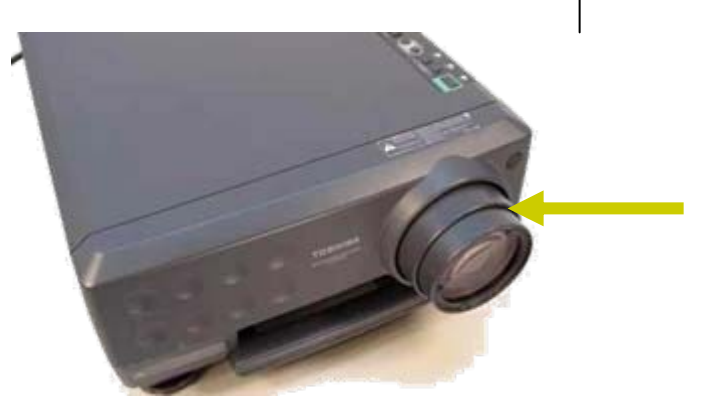

 $\bullet$  Push the **Standby/On** button to shut down the data projector. *Wait for fan to stop before unplugging power cord*

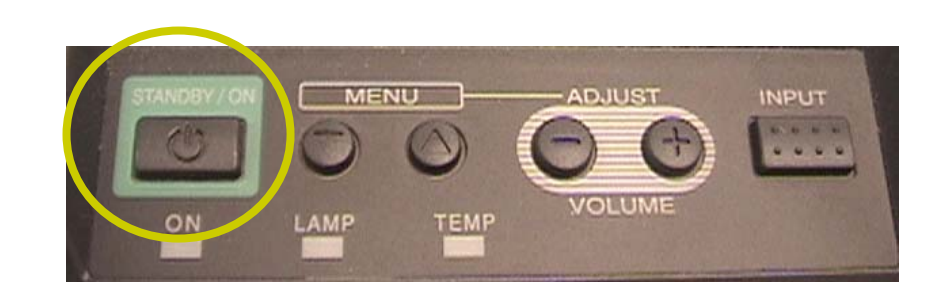

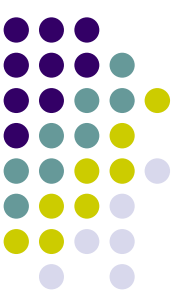

Free Manuals Download Website [http://myh66.com](http://myh66.com/) [http://usermanuals.us](http://usermanuals.us/) [http://www.somanuals.com](http://www.somanuals.com/) [http://www.4manuals.cc](http://www.4manuals.cc/) [http://www.manual-lib.com](http://www.manual-lib.com/) [http://www.404manual.com](http://www.404manual.com/) [http://www.luxmanual.com](http://www.luxmanual.com/) [http://aubethermostatmanual.com](http://aubethermostatmanual.com/) Golf course search by state [http://golfingnear.com](http://www.golfingnear.com/)

Email search by domain

[http://emailbydomain.com](http://emailbydomain.com/) Auto manuals search

[http://auto.somanuals.com](http://auto.somanuals.com/) TV manuals search

[http://tv.somanuals.com](http://tv.somanuals.com/)